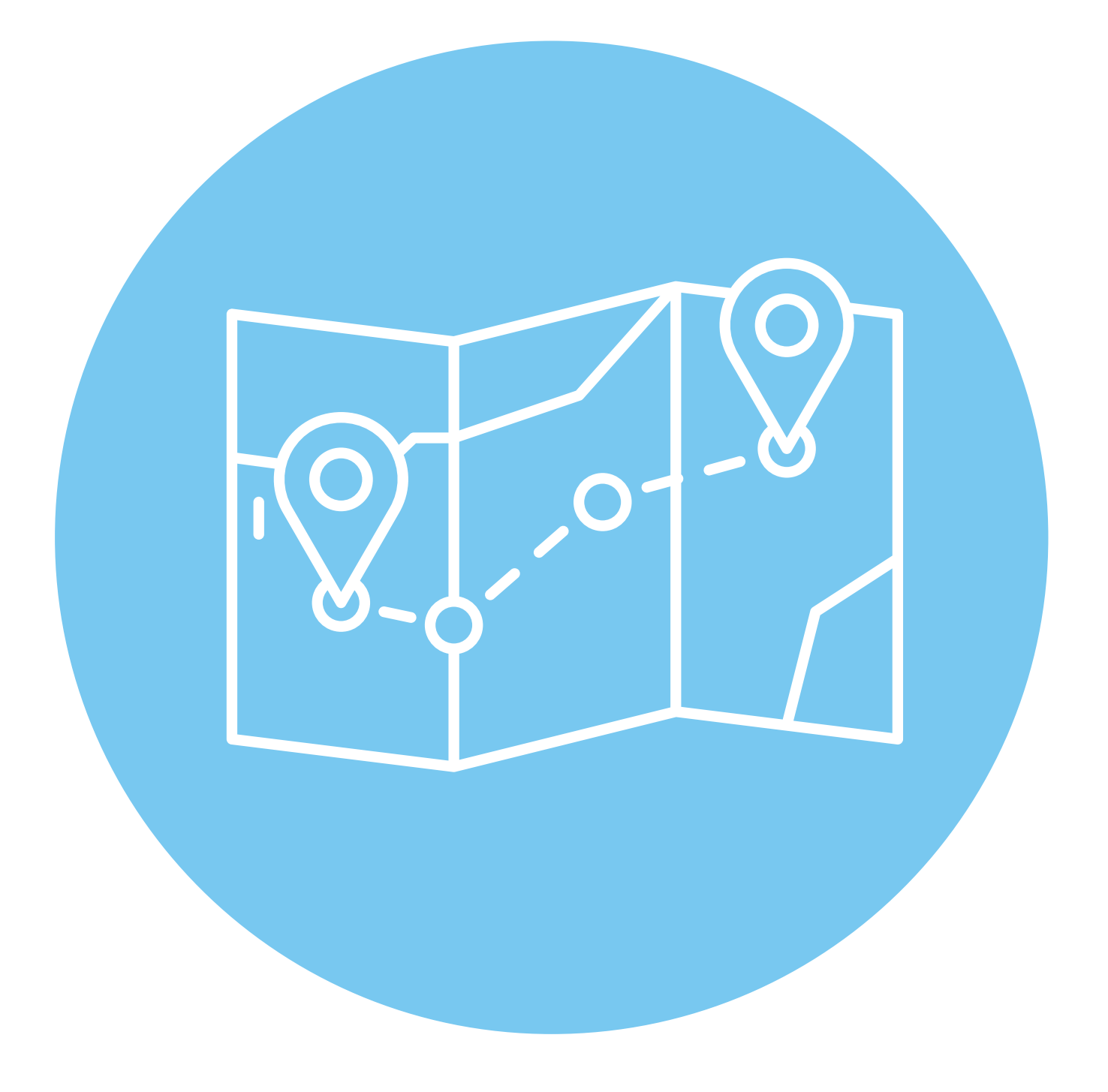

# **Подбор экскурсий 6 и маршрутов для самостоятельного путешествия ГЛАВА**

# **Сайты о достопримечательностях**

Организуя поездку самостоятельно, нужно позаботиться о своих туристических маршрутах в месте назначения, выбрать что посмотреть, куда отправиться, какой музей или театр посетить.

В интернете немало сайтов, которые помогут вам найти информацию о стране или городе, отзывы и рекомендации туристов, организовать экскурсии, проложить маршрут и даже приобрести заранее билеты в театр или музей.

Что нужно выяснить о стране перед поездкой:

- **1.** Основные достопримечательности, условия их посещения.
- **2.** Валюту страны.
- **3.** Климат и погоду на период планируемой поездки.
- **4.** Официальные даты и праздники.
- **5.** Местные обычаи.

Полезные сайты: **smorodina.com**, **russpass.ru**, **tutu.ru**, **tourister.ru**, **city.russia.travel**, **tonkosti.ru**. Выстроены эти интернет-ресурсы практически одинаково. Здесь можно найти материалы и отзывы о тех или иных достопримечательностях России и определиться с направлением для поездки, можно составить маршрут.

Если вы еще не решили, куда хотели бы отправиться, на национальном туристическом портале **city.russia.travel** выберите вверху одно из направлений: Центральная Россия, Юг и т.д. Возможно, здесь вы найдете интересную информацию о достопримечательностях.

#### **Что нужно выяснить о стране перед поездкой:**

- **1.** Основные достопримечательности.
- **2.** Валюту страны.
- **3.** Погоду.
- **4.** Праздники.
- **5.** Местные обычаи.

Вы можете выбрать любой из городов, кликнуть по его названию и посмотреть, какие достопримечательности можно посетить. Здесь размещено видео, информация о том, где лучше пообедать, что привезти из поездки, какие развлечения посетить и даже время работы музеев **6.1**.

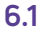

**6.2**

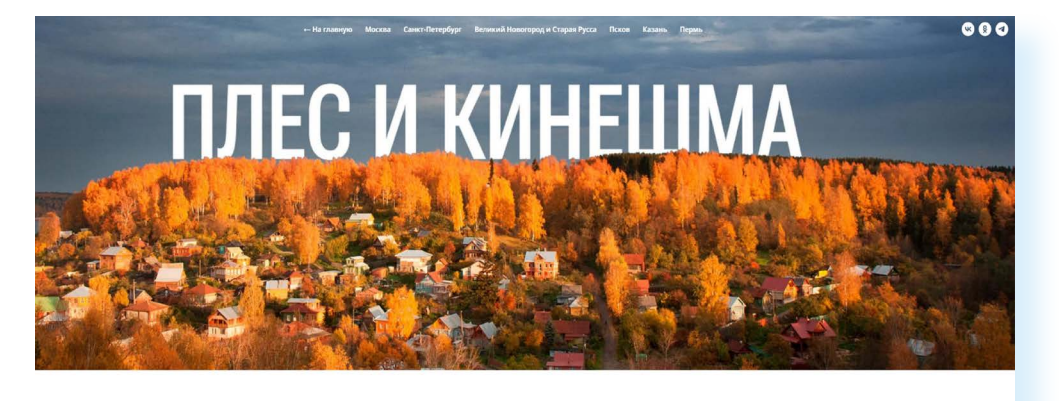

Очаровательный Плес: живописные выходные на Волге

Чарующий город русского пейзажа и тихая гав<br>на Волге для арт-выходных и упоительных рос<br>вецегов

А если набрать адрес **city.russia.travel/auto**, то вы сможете почитать об автомобильный поездках. Также вверху нужно будет выбрать направление и далее город или регион **6.2**.

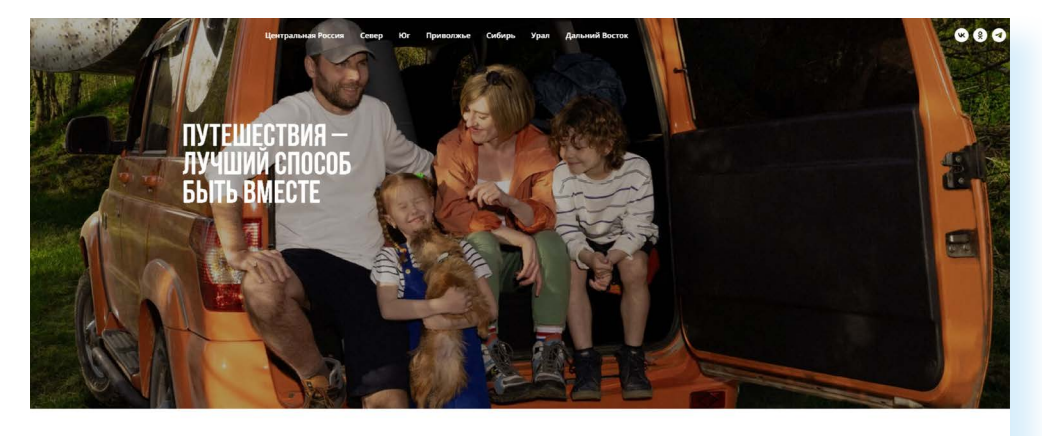

Центральная Россия

Идеи куда поехать на выходные:

Если на этом сайте вы не нашли для себя ничего интересного, можно поискать на других интернет-ресурсах. Например, на сайте **russpass.ru** также есть отзывы о поездках и карта красивых и интересных мест России. Зайдите на сайт **russpass.ru**. Вверху слева нажмите «Меню».

Выберите «Карту». Управлять картой (увеличивать или уменьшать масштаб) можно с помощью колесика мыши или используя слева значки «+» и «-» **6.3**.

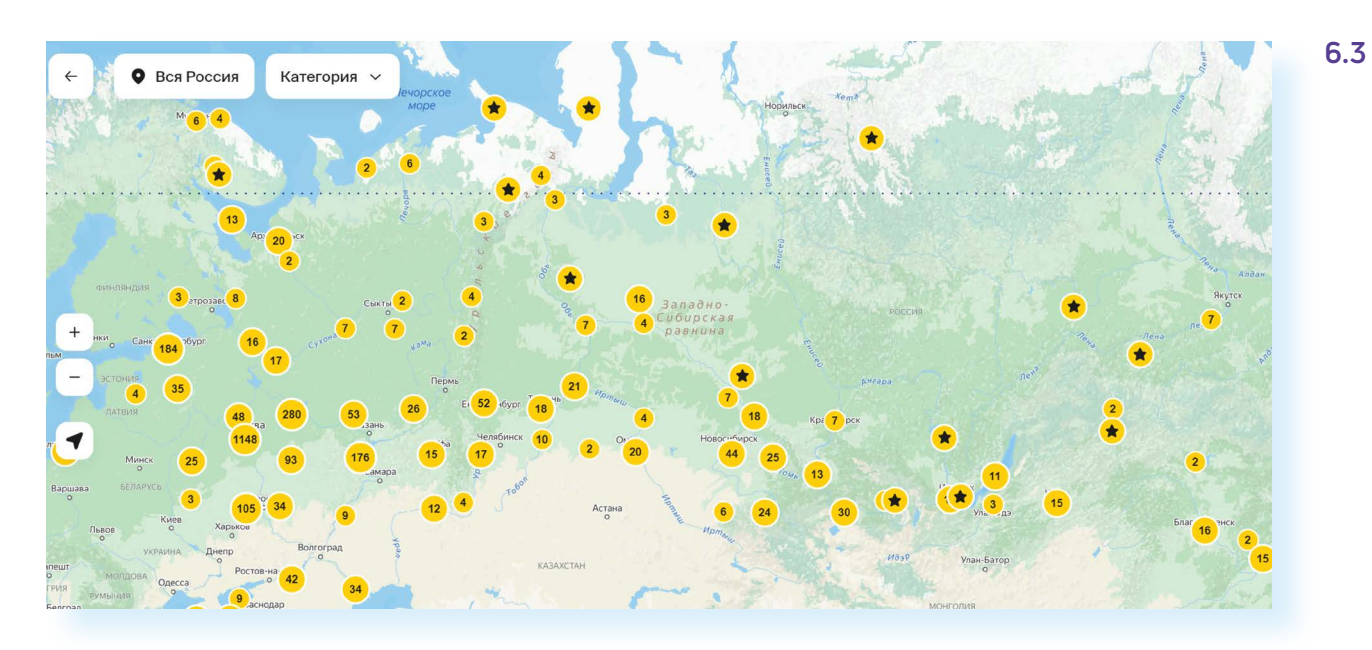

Если кликнуть на тот или иной объект, откроется информация о нем.

Для того чтобы узнать больше о других городах и странах, можно сделать соответствующий поисковый запрос в интернете, посетить тематические сайты. Например, сайты **moya-planeta.ru**, **tonkosti.ru**, **tourister.ru**. Здесь можно посмотреть погоду, карту, даже поискать туры, почитать новости или журнал о туристических маршрутах. Принцип навигации тот же: чтобы найти информацию о конкретном месте, нужно выбрать раздел «Страны» и затем указать нужное направление, а можно вписать город или страну в строку поиска **6.4**.

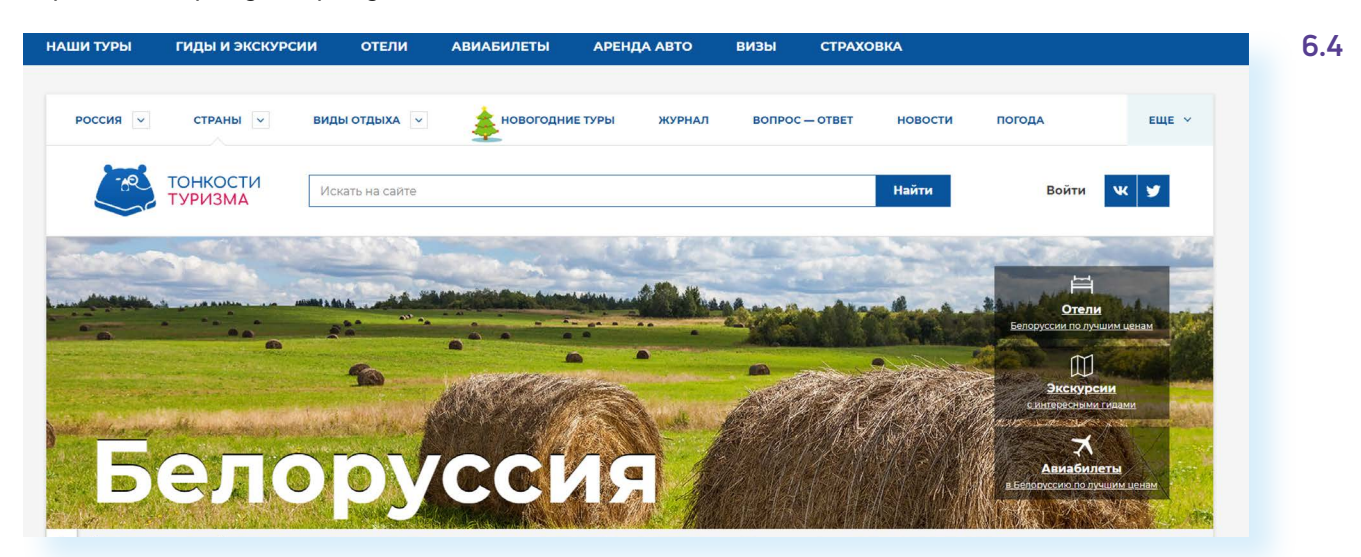

Всегда читайте не только официальную информацию о выбранном месте, но и отзывы тиристов.

Например, достаточно активно общаются туристы на сайте «Туристер» (**tourister.ru**). Чтобы найти отзывы по интересующему направлению, в строке поиска введите название места вашего путешествия. Откроется дополнительное меню, где вы сможете выбрать пункт «Отзывы туристов». Полезным будет перейти также в раздел «Советы» **6.5**.

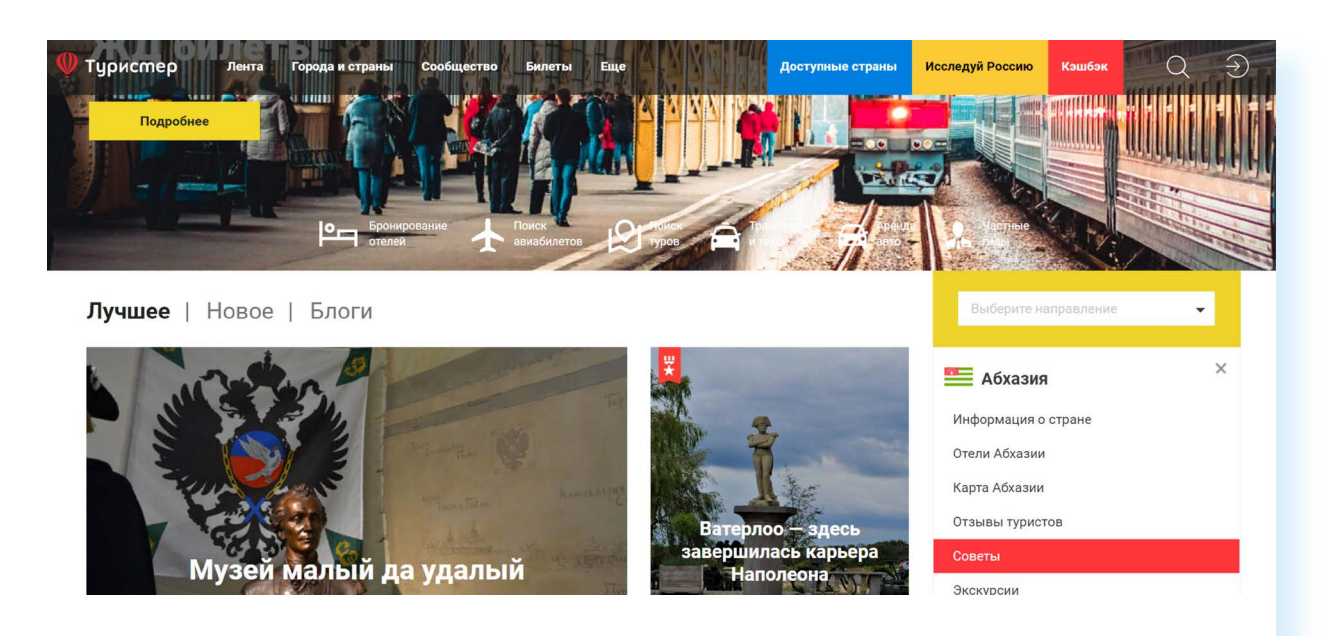

Пообщаться с путешественниками, почитать отзывы можно на туристических форумах. Их немало в интернете.

Изучая информацию о стране или городе, обязательно обратите внимание на достопримечательности поблизости. Решите, что вы обязательно хотите посмотреть. Лучше, если посещения музеев или театров вы сразу запланируете на конкретные даты. Возможно, какие-то билеты вы сможете купить онлайн заранее.

# **Сайты, предлагающие услуги экскурсоводов и экскурсии**

Прибыв на место, вы можете либо сами путешествовать по интересным местам, например, взяв напрокат автомобиль или подстроив свой маршрут под расписание автобусов и пригородных электричек, либо обратиться в экскурсионные компании или к частным гидам.

Например, на сайтах **localway.ru**, **russpass.ru**, **svoe-zagorodom.ru** можно найти информацию об экскурсиях, которые проводятся в парках, театрах или на предприятиях.

Всегда можно найти экскурсии от местных туристических компаний. В каждой стране и городе есть туристические центры, где туристу предоставят информацию об экскурсиях и событиях. Найти такие центры можно через поисковый сайт «Яндекс», например, вписав в строку поиска «бюро путешествий и экскурсий (название города)». Так, на туристическом портале Минска **minsktourism.by** есть предложения туров и экскурсий. Нужно в меню вверху перейти в раздел «Чем заняться» и выбрать пункт «Экскурсии» **6.6**.

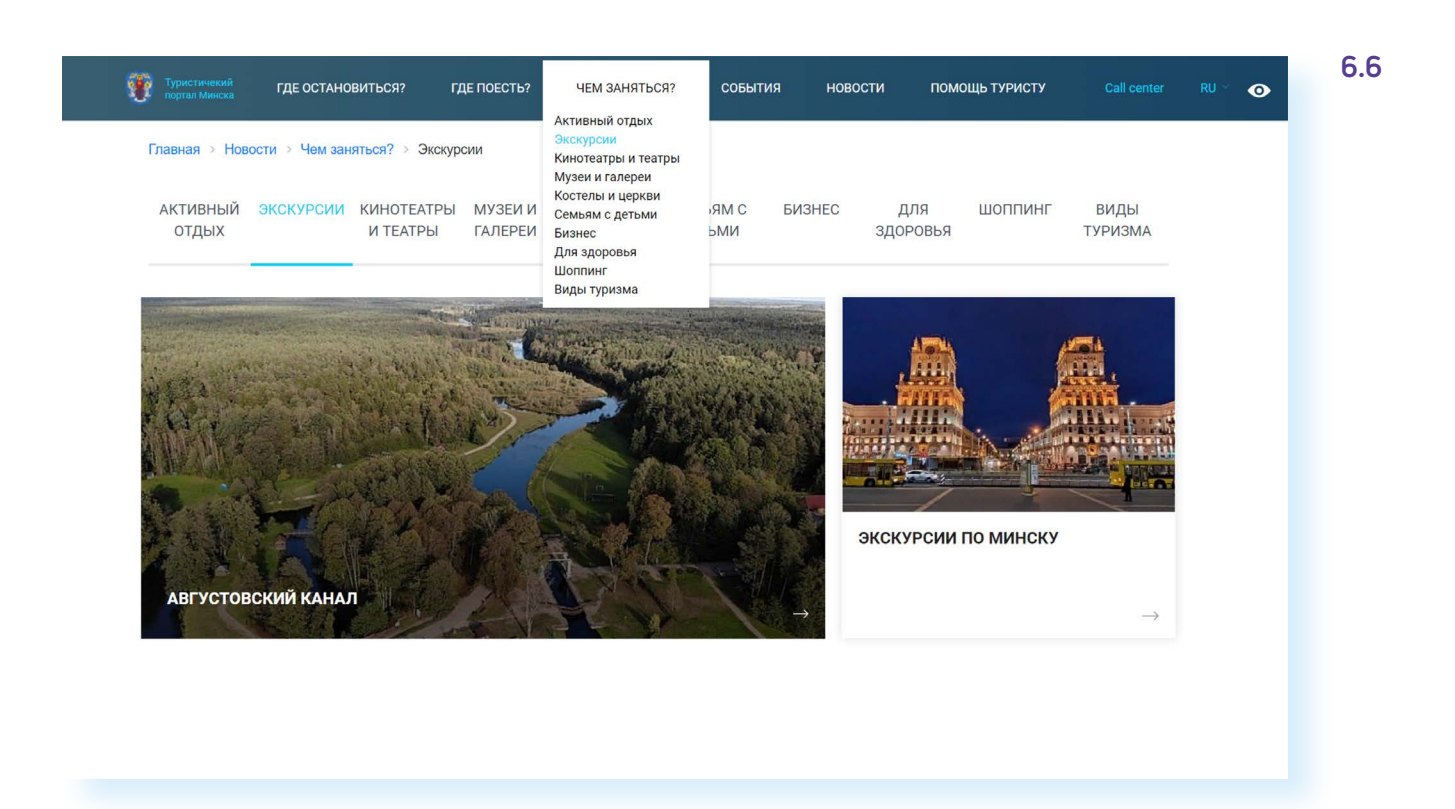

Если вы видите, что на сайте нет возможности записаться на экскурсию, можно связаться с представителями компании в социальных сетях или мессенджере. У многих фирм есть официальные аккаунты в «Телеграм» и «ВКонтакте». Ссылки на них могут быть вверху или внизу сайта.

Экскурсии в разных странах мира можно найти на сайте туроператоров.

**Пользуйтесь проверенными сайтами. Прежде чем заброниро-! телей о туристическом агентстве и сайте выбранной компании.вать экскурсии, ознакомьтесь с отзывами интернет-пользова-**

Еще один вариант — найти частного гида. В этом есть определенные преимущества: можно выстроить гибкий маршрут или особенный, эксклюзивный тур. Иногда частный гид может рассказать больше подробностей и интересных фактов. Таких сопровождающих можно найти на специализированных сайтах. Например, **experts-tourister.ru**. Принципы поиска просты. На главной странице сайта вбиваете название города. Открывается страница с предложениями экскурсий от частных гидов. Можно уточнить поиск, выбрав вверху нужный формат экскурсий. Выбирая гида, посмотрите предлагаемое количество экскурсий и отзывы. Старайтесь не пользоваться услугами гидов без лицензий и отзывов. Выбрав понравившиеся предложения, кликните на имя экскурсовода, чтобы перейти на его личную страничку. Здесь вы можете узнать подробнее об экскурсиях, посмотреть цены, почитать отзывы и найти контакты гида **6.7**.

### **6.7**

Анастасия Кора-Белоусова

#### Жизнерадостный гид-экскурсовод в Санкт-Петербурге

#### Злравствуй дорогой лруг!

Присоединяйся!

Я - Анастасия Кора-Белоусова - жизнерадостный профессиональный персональный гид-экскурсовод по Петербургу и .<br>родам на русском, англий .<br>Ом и китайском языках. Имею лицензии главных объектов города и аккредитаці Комитета по развитию туризма Санкт-Петербурга. Провожу отдельные экскурсии и составляю комплексную программу пребывания в Петербурге по вашим предпочтениям

по системе «с момента прибытия и до уезда с трансфером в аэропорт/на вокзал». Имею действующее ИП с 2006 года Любознательна и инициативна. Всегда красиво и опрятно одета! Быстро нахожу язык с людьми разных возрастов и п<br>очень люблю работать с детьми, с гостями серебряного возраста. Мой Петербург — всегда в ярких красках и только<br>

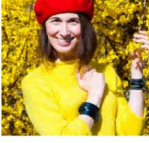

 $O$  ceps Экскурсии Услуги Видео OTSHIBH

Была онлайн: 10 ноября 19:37

Санкт-Петербург, Россия +79657877887 (WhatsApp)

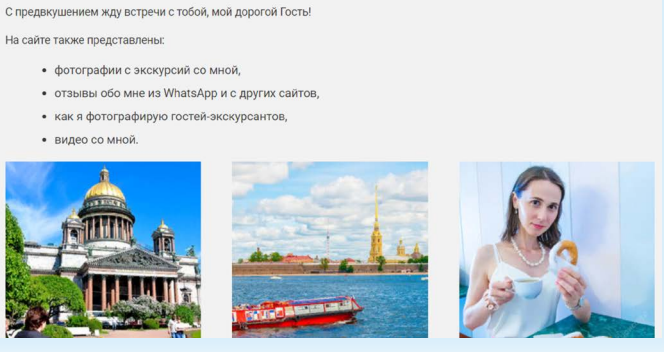

В профиле каждого экскурсовода должна быть информация о нем, предлагаемых экскурсиях, номер телефона и адрес электронной почты. Прежде чем заказывать экскурсию, свяжитесь с гидом по телефону или электронной почте, чтобы выяснить подробности.

Как правило, на всех сайтах, предлагающих услуги и экскурсии частных гидов, есть возможность зарегистрировать свою страничку и опубликовать свое предложение по организации экскурсий. Если вы хотите предоставлять услуги туристам, проводить экскурсии, у вас должна быть лицензия гида.

### **Изучение маршрутов**

Выбирая туристические маршруты, посмотрите, какие музеи или театры работают поблизости от места вашего проживания. Информацию о праздниках и официальных датах можно узнать через поисковый сайт, введя в форме поиска «праздничные даты» и название страны или города.

Найдите на карте интересные достопримечательности. Для этого можно воспользоваться «Яндекс.Картой». Если вы едете за границу, рекомендуется в компьютерное устройство закачать приложение с картами, например, **maps.me** и заранее отметить места, которые вы намерены посетить.

С помощью карт будет проще построить маршрут. Для этого нужно:

- **1.** Открыть «Яндекс.Карты» (**maps.yandex.ru**).
- **2.** Найти населенный пункт, улицу и номер дома, откуда будете строить маршрут.
- **3.** Нажать в блоке слева пункт «Маршрут» **6.8**.

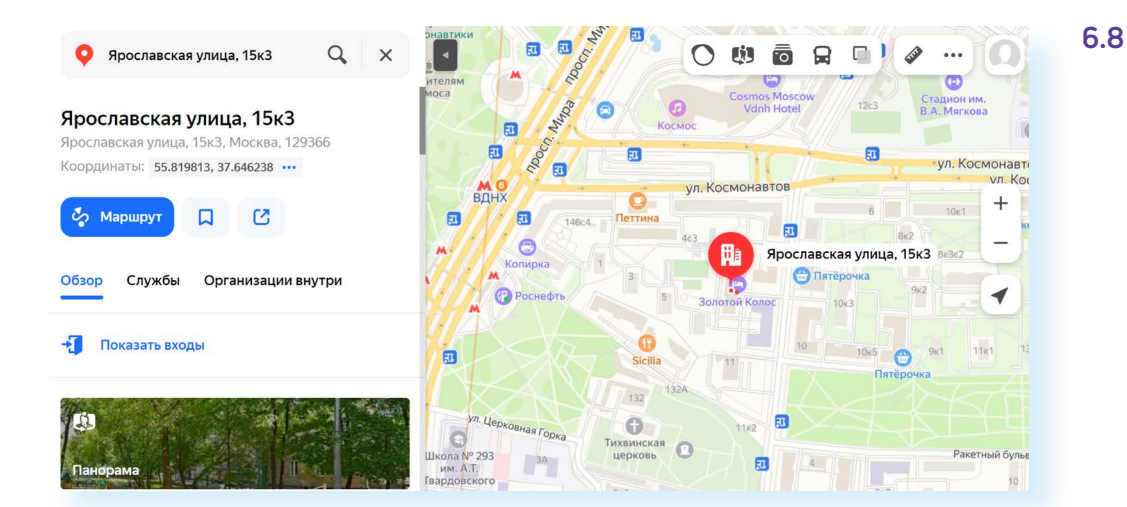

- **4.** Вписать пункт назначения (улицу и дом или название достопримечательности, например, Третьяковская галерея).
- **5.** В меню справа над точками маршрута выбрать вариант транспорта: автомашина, автобус (общественный транспорт), пешком, велосипед или такси.
- **6.** Вы увидите построенный маршрут. В нашем случае самый быстрый — 35 минут на метро. Нажав на надпись «Посмотреть подробнее», можно увидеть дополнительные детали маршрута **6.9**.

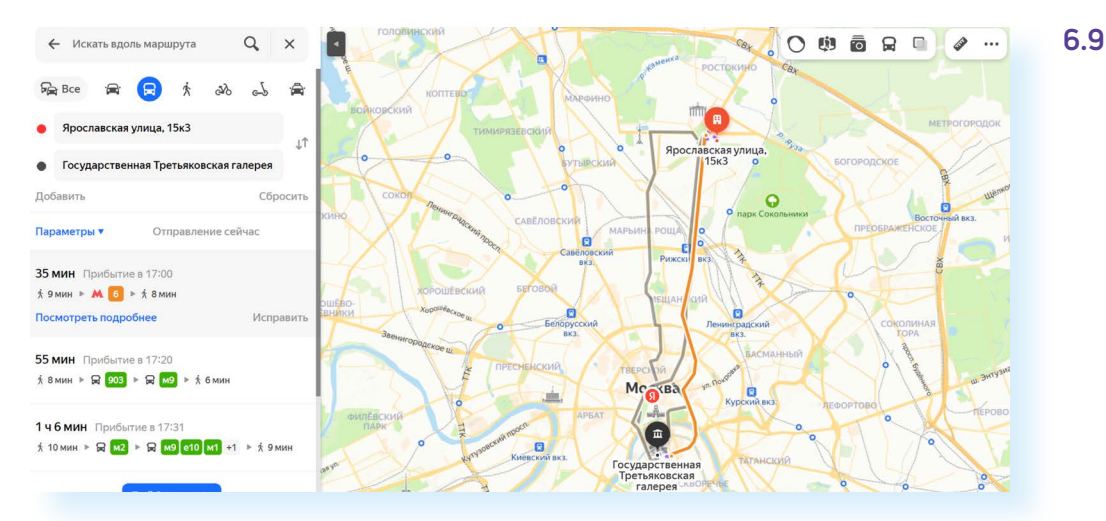

Таким же образом можно проложить маршрут в любом населенном пункте. Но нужно иметь в виду, что на картах иногда отсутствует актуальная информация об автобусных маршрутах за границей. Однако пешком или на автомашине вы всегда сможете построить себе путь при помощи «Яндекс.Карты».

# **Что нужно знать об аренде автомобиля**

Арендовать автомобиль можно по прибытии в аэропорт назначения. В любом аэропорте есть стойки аренды автомобилей. Но можно и побеспокоиться об этом заранее. Сайтов, предлагающих аренду автомобилей, немало, и у каждого есть свои нюансы. Так, услугу по предоставлению

автомобилей в аренду в России лучше искать на сайтах конкретных городов. Сейчас достаточно активно развивается сервис **каршеринга** поминутной аренды автомобиля.

Для аренды автомобиля за границей поищите сайты той страны, в которую собираетесь. Например, если набрать запрос «аренда автомобиля в Беларуси», откроется ряд сайтов, где предлагают автомобили в аренду.

У аренды автомобиля в путешествии два неоспоримых плюса. Во-первых, прокат машины может оказаться выгоднее общественного транспорта, особенно если путешествовать компанией. Во-вторых, это удобно. Можно составить самый сложный маршрут и не зависеть от расписаний автобусов и поездов.

Но есть и минусы — условия предоставления автомобиля в аренду могут сильно отличаться у разных компаний:

- в цену не всегда включают опцию «Второй водитель»;
- некоторые компании ограничивают суточный пробег машины. А есть и такие фирмы, в которых условия предоставления услуг довольно запутаны, сложно понять, за что могут взять доплату. Лучше пользоваться услугами проверенных компаний, которые уже успели хорошо зарекомендовать себя;
- если же вы хотите воспользоваться услугами небольшой или малоизвестной компании, соберите отзывы о ней;
- внимательно читайте все документы, условия аренды на сайте и непосредственно на месте оформления проката;
- интересуйтесь типом страховки, какие поломки она покрывает. Лучше, если она полная;
- тщательно осматривайте автомобиль перед подписанием договора аренды;
- большинство компаний при бронировании автомобиля замораживают на карте заказчика определенную сумму, которая не списывается арендодателем, но и не может быть использована владельцем карты. Позже эта сумма вернется. Это своеобразный аванс или гарантия для арендодателя. Но недобросовестные компании не замораживают, а просто списывают деньги и не возвращают. Бывает и так, что списывается больше денег, чем указано на сайте. Могут быть неприятности и по причине технических сбоев. Поэтому лучше всего завести отдельную банковскую карту и положить на нее только ту сумму, которая понадобится для бронирования. Либо выбрать вариант аренды, где можно платить наличными.

Есть сайты, предоставляющие сервис поиска попутчиков. Самый известный из них — BlaBlaCar (**blablacar.ru**), где можно найти попутчиков для поездки на машине. Принцип работы сайта прост: на главной странице вписываете пункт назначения и пункт отправления, указываете дату и возможное время поездки **6.10**.

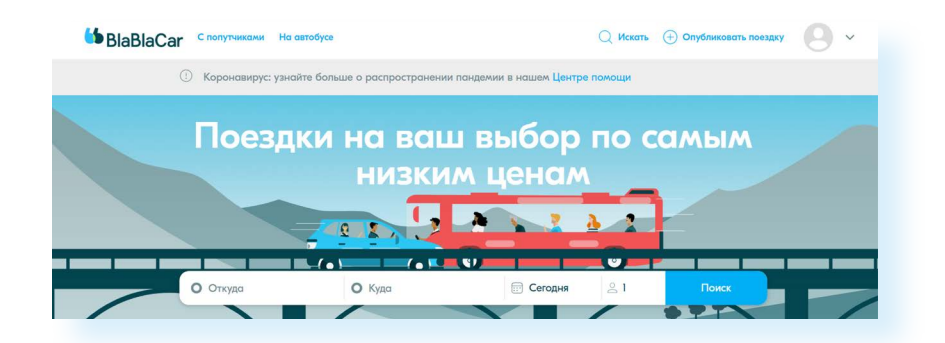

Открывается список транспортных компаний и водителей, которые едут в данном направлении, с указанием стоимости поездки. Чтобы уточнить подробности и узнать контакты водителя, нужно кликнуть на его фото. Вы сможете увидеть, сколько в машине свободных мест, какой автомобиль, точные адреса пунктов отправления и прибытия, а также почитать отзывы о водителе.

**Будьте осторожны, договариваясь о подобных поездках! Читайте отзывы о водителе, позвоните, пообщайтесь с ним. Не выходите из автомобиля без своей сумки с деньгами и докумен- ! тами. Старайтесь быть внимательными в дороге.**

## **Сервис заказа такси**

В России достаточно просто пользоваться такси. Есть целый ряд подобных сервисов и сайтов. Стоит установить приложение такси на свой мобильный телефон. Достаточно популярно «**Яндекс.Такси**» (**Яндекс.Go**). Заказать такси просто. Можно найти телефон компании и позвонить, а можно сделать заказ на сайте или в приложении на мобильном телефоне.

В основе сервиса — карта. Алгоритм заказа такси одинаковый на сайте и в приложении. Указываете место отправления, пункт прибытия. Выбираете класс услуги (эконом, комфорт и т.п.), способ оплаты. И нажимаете «Заказать» **6.11**.

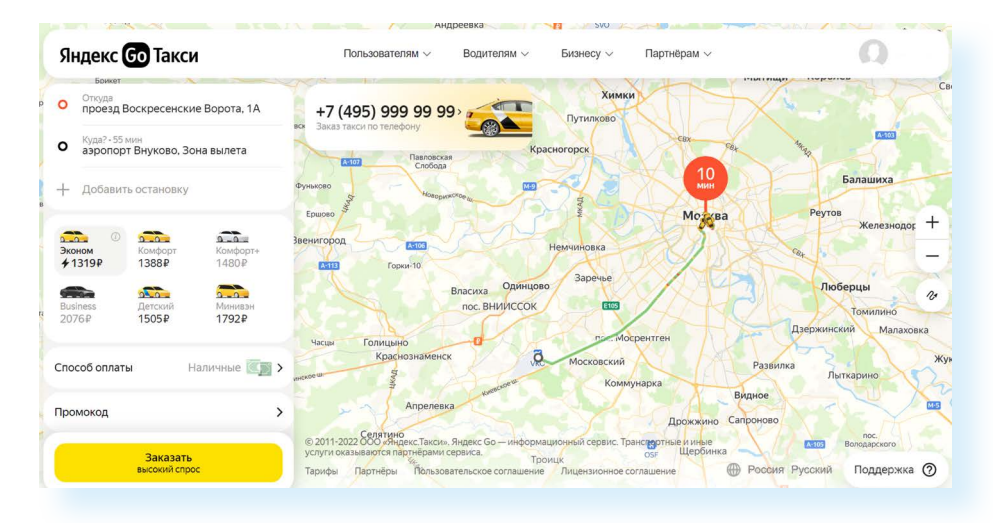

**6.11**

**6.10**

В приложении можно указать данные банковской карты, в этом случае после поездки сумма оплаты водителю будет списываться автоматически. Это удобно, потому что водитель не сможет изменить цену, указанную при вызове такси.

Для подобного рода платежей в интернете лучше завести отдельную карту, на которой держать лишь небольшую сумму для оплаты конкретных услуг.

### **Покупка билетов в театры и музеи через интернет**

Если вы планируете посещение музеев или театров, стоит уточнить расписание их работы и возможность приобретения билетов. Может так сложиться, что в даты вашего визита интересующая вас достопримечательность будет закрыта, или не останется билетов на театральную премьеру, которую вы хотели бы посетить.

Выяснить информацию и купить билет можно через интернет. Заранее покупают билеты онлайн обычно в популярные театры на мировые премьеры, на концерты известных исполнителей, в музеи, где в сезон может не быть билетов или придется стоять в огромных очередях.

Во многие музеи или на осмотр достопримечательностей билеты часто без проблем можно купить на месте. Рекомендуется в интернете предварительно посмотреть время их работы, а также возможные скидки.

Найти информацию о работе музейных комплексов и купить билеты или экскурсии можно несколькими способами.

На сайте самого музея или театра. Для этого на поисковом сайте введите запрос «официальный сайт» и название музея или достопримечательности. Найти нужную информацию просто. Обращайте внимание на разделы «Посетителям» или «Туристам». Например, на сайте музея «Петергоф» — пункт «Посетителям». Нужно кликнуть по нему, чтобы узнать часы работы, цены и форматы посещения, в том числе расписание групповых и индивидуальных экскурсий. Также можно приобрести билет онлайн, перейдя по вкладке «Купить билет» **6.12**.

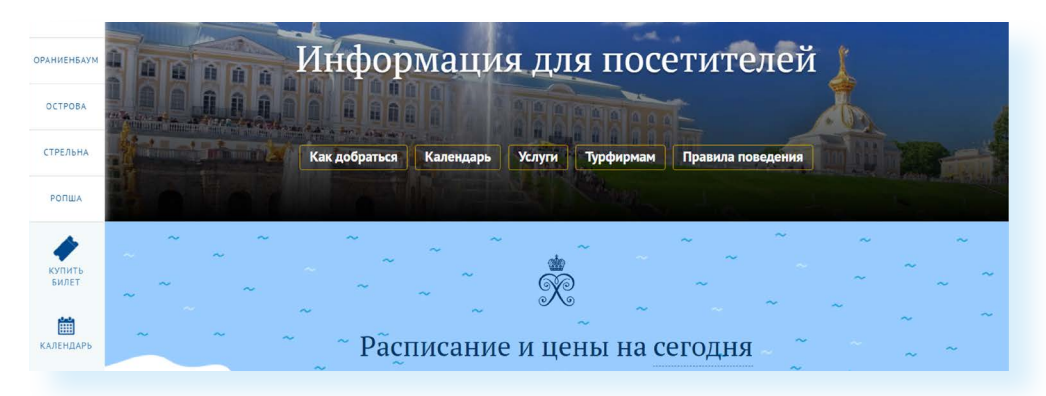

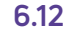

**Для онлайн-покупок рекомендуется завести отдельную банковскую карту, на которой держать лишь необходимую для ! оплаты конкретных товаров или услуг сумму.**

Посмотреть нужную информацию и приобрести билеты в музеи и достопримечательности можно и на специализированных сайтах, объединяющих предложения разных культурных учреждений.

Например, есть ресурсы «Яндекс.Афиша» (**afisha.yandex.ru**), «РедКасса», «Кассир.ру». Но билеты здесь могут стоить дороже, чем на официальном сайте учреждения культуры. Такие ресурсы дополнительно берут комиссию.

Чтобы найти события на определенную дату, нужно:

- зайти на сайт;<br>• вверхи выбрат
- вверху выбрать город;
- выбрать формат мероприятия (концерт, театр и т.д.);
- указать даты.

В примере ниже мы зашли на сайт **kassir.ru**. Вверху выбрали Санкт-Петербург. И тип мероприятия «Театр» **6.13**.

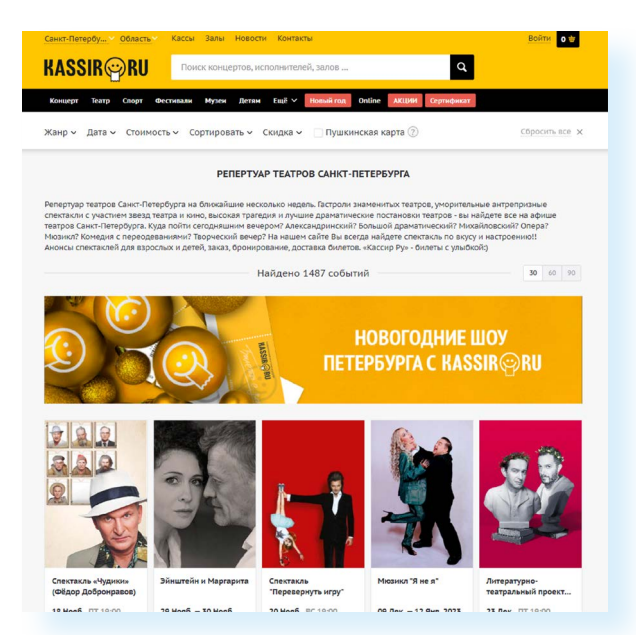

**6.13**

Чтобы купить билет на мероприятие, нужно кликнуть на картинку интересующего события, выбрать места и перейти к оплате.

Кроме того, купить билеты и предоставить расписание работы музеев за отдельную плату готовы туристические агентства.

Но вы всегда можете приобрести билет на официальном сайте театра. При поездках по России это не вызовет проблем. Сегодня практически на каждом сайте театра, кинотеатра, концертного зала есть раздел по покупке билетов онлайн. Нужно сформулировать поисковый запрос

**Забронировать онлайн-билеты в театры, музеи или на экскурсии можно:**

- **1.** На официальном сайте самого объекта культуры.
- **2.** На сайте билетного оператора.
- **3.** С помощью туристического агентства.

«официальный сайт» и название театра. Затем в списке выбрать нужный сайт. Прежде чем делать покупки, изучите сайт, прочитайте отзывы об этом интернет-ресурсе для того, чтобы не ошибиться в выборе.

Для примера рассмотрим сайт Театра Маяковского в Москве. Чтобы приобрести билеты онлайн, нужно:

- перейти в раздел «Афиша»;
- в списке выбрать спектакль;
- нажать на кнопку «Билеты» напротив названия спектакля;
- откроется схема зала. Белым обозначены купленные места. Цветными — свободные. Чтобы посмотреть цену, наведите курсор на интересующее вас место. Появится стоимость билета;
- выберите места, кликнув по их номерам левой кнопкой мыши. Вверху появится кнопка оформления заказа;

СПЕКТАКЛИ

(495) 690-46-58, 690-62-41 cpere

СОЗЛАТЕЛИ

**АКТЕРЫ** 

нка: (499) 678-03-04

новости

 $12 + 1$ 

• нажмите «Оформить заказ» **6.14**.

Женитьба

Цены / Места »

**AOMINA** 

 $\blacksquare$  13 HOЯБРЯ 2022 • BC • 18:00

 $\bullet$ 

O TEATPE

**6.14**

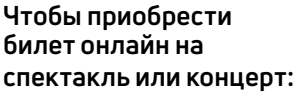

- **1.** Зайдите на сайт, предоставляющий данную услугу.
- **2.** Перейдите в раздел по покупке билетов.
- **3.** На схеме зала выберите нужные места.
- **4.** Укажите, куда выслать электронные билеты.
- **5.** Введите данные банковской карты и оплатите билет.

Затем введите в поля формы информацию куда отправить заказ — свои ФИО и адрес электронной почты. Нажмите «Оплатить». Введите данные банковской карты и код подтверждения, который пришел в СМС. Через некоторое время на указанный вами адрес электронной почты придет письмо с электронными билетами на спектакль. Вы можете их распечатать или сохранить на телефон.

Алгоритм покупки билетов практически одинаков.

# **Правила безопасности при выборе экскурсоводов и маршрутов**

Будьте внимательны, выбирая экскурсии, составляя маршруты и покупая билеты онлайн через интернет. Правила безопасности стандартные, как при покупке любых услуг и товаров в интернете.

Доверяйте только официальным и проверенным сайтам. Прежде чем сделать покупку, читайте отзывы о выбранном интернет-ресурсе.

Обязательно изучайте правила пользования сайтом. Если платежи проводятся на самом интернет-ресурсе, значит, ответственность за транзакции (платежи) несет компания, владеющая этим сайтом. Если для оплаты вас перенаправляют на другой сайт, значит, этот сайт за результат ответственности не несет.

Проверьте, есть ли на выбранном сайте служба поддержки. Можете задать интересующий вопрос через форму обратной связи, чтобы удостовериться в оперативности работы службы поддержки. Поинтересуйтесь контактами компании-владельца сайта.

Выбирая частных экскурсоводов или частных перевозчиков, читайте отзывы других клиентов. Свяжитесь с экскурсоводом, пообщайтесь по телефону или по видеосвязи. Откажитесь от предоплаты, если с вас ее потребуют. Договоритесь об оплате за услуги на месте, по факту предоставления.

Оформите специальную банковскую карту для оплаты услуг или покупок в интернете. Держите на ней только необходимую для конкретной покупки сумму.

### **Контрольные вопросы**

- **1.** Как найти информацию о достопримечательностях того или иного города, региона или страны?
- **2.** Как найти экскурсии и экскурсоводов для своей поездки?
- **3.** Как проложить маршрут в «Яндекс.Картах»?
- **4.** Как купить билет в музей или театр онлайн?
- **5.** На какие правила безопасности нужно обратить внимание, планируя маршрут своего путешествия?